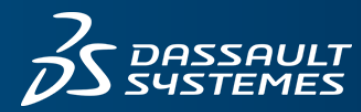

## $\cancel{2S}$  BIOVIA

# **無機アモルファス材料の 分子動力学シミュレーション**

#### **背景**

これまで、分子動力学計算は様々な材料の構造や物性の解 析に用いられてきましたが、無機アモルファス材料に対し ては、アモルファス構造の作成や原子間ポテンシャル(力 場)などの問題などがあり、ポリマーなどの有機系のアモル ファス材料に比べるとあまり事例は多くありません。しか し、複数の構成要素からなる無機アモルファス材料の原子 レベルでの構造が物性に与える影響をシミュレーションに より解析することは、非常に興味深いテーマであるといえ ます。Materials Studio には、無機アモルファス材料の分子 動力学シミュレーションに必要な、アモルファス構造の作成 ツール、力場のフィッティングツール、分子動力学計算ツー ル、さまざまな解析ツールが搭載されていますので、1つの プラットフォーム上で、シームレスにすべての作業を行うこ とができます。

#### **アモルファス構造の作成**

Materials Studio にはアモルファス構造を作成するための Amorphous Cell モジュールが搭載されており、このツール を使うとポリマーや液体などの有機物のアモルファス構造だ けではなく、決まった組成になるようにイオンやフラグメン トを構成要素とし、それぞれの個数と系の密度を指定するこ とで、無機物のアモルファス構造も簡単に作成が可能です。 ただし、そのようにして作った初期構造は非常に不安定であ ることが多いので、適切な力場を使って構造緩和を行う必要 があります。構造緩和は Forcite モジュールを使って行うこ とができます。

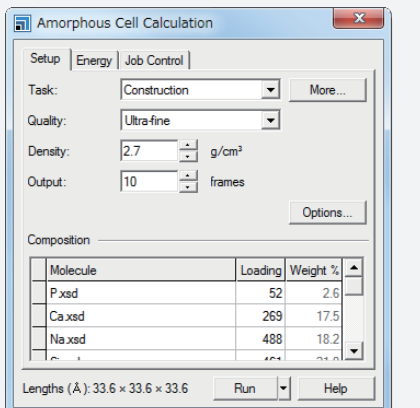

Amorphous Cell モジュールの GUI 。密度や組成を指定して、 アモルファス構造を作成できます。また、ゼオライトなどの多孔 質の空洞や、周期境界条件中の分子構造の周りに指定した構 成要素をパッキングすることもできます。

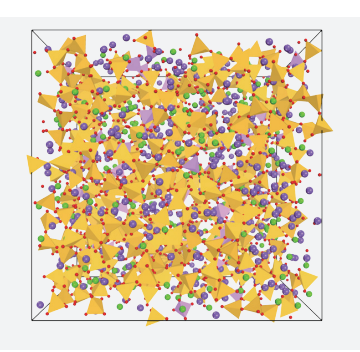

Amorphous Cell モジュールで作成した構造を構造緩和して得 られた構造。黄色(シリコン)や薄紫色(リン)の多面体で表され る原子が、酸素原子に配位し、主に 4 配位構造になっているこ とが分かります。

#### **ポテンシャルの作成**

Materials Studio には、力場の作成および編集を行うための ツールであるForcefield Editor が搭載されています。このツ ールを使って、既存の文献などで使われている既知のポテン シャルのうち、対応している関数形のパラメータをGUIに入 力するだけで、分子動力学計算エンジンである Forcite モジ ュールで利用可能な力場のファイルを作成することができま す。また、新規にポテンシャルを作成する際には GULP モ ジュールの Fit Forcefield 機能を使って、自分で力場のパラ メータを作成することも可能です。この GULP で作成した 力場パラメータを基に、Forcite で計算を実行することがで きます。

#### **TABULATED FORCEFIELD**

ガラス材料の主成分である酸化物のシミュレーションには Buckingham ポテンシャルが利用されるのが一般的で、多く の研究事例があります。しかし、Buckingham ポテンシャル は、短距離で負の無限大に発散する非物理的な振る舞いがあ るため、アモルファス構造の分子動力学計算のように原子間 距離が非常に近接する可能性があるシミュレーションにおい て、そのまま使用すると、系のエネルギーが発散してしまう 場合があります。

そのような場合、Tabulated Forcefield 機能を使うと、この 問題を回避することができます。この機能は、ポテンシャル を関数として取り扱うのではなく、数値的に取り扱います。 そのため、ある相互作用が1つの一般的な関数では表すこと ができない場合に利用できます。例えば、Buckingham ポテ ンシャルにおいて負の無限大に発散する短距離の部分を別の 関数で置き換えることで、上で述べたエネルギーの発散の問 題を回避することができます。

## **分子動力学シミュレーションと結果解析ツール**

Materials Studio のForcite モジュールは、GUI 上から分子動力学計算の設定、力場や電荷の設定、クローン・vdW 相互作用の 評価手法などを選択して簡単に計算を実行することができます。実行中の系のエネルギー、温度、圧力などの変化は、チャ ートドキュメントとして表示され、逐次更新されてゆきます。また、並列計算にも対応しており、並列化効率も高いですの で、大規模な系に対しても応用が可能です。計算完了後には、出力された分子動力学計算の各ステップの構造を基に、拡散 係数や動径分布関数などの解析を GUI 上から簡単に行うことができます。

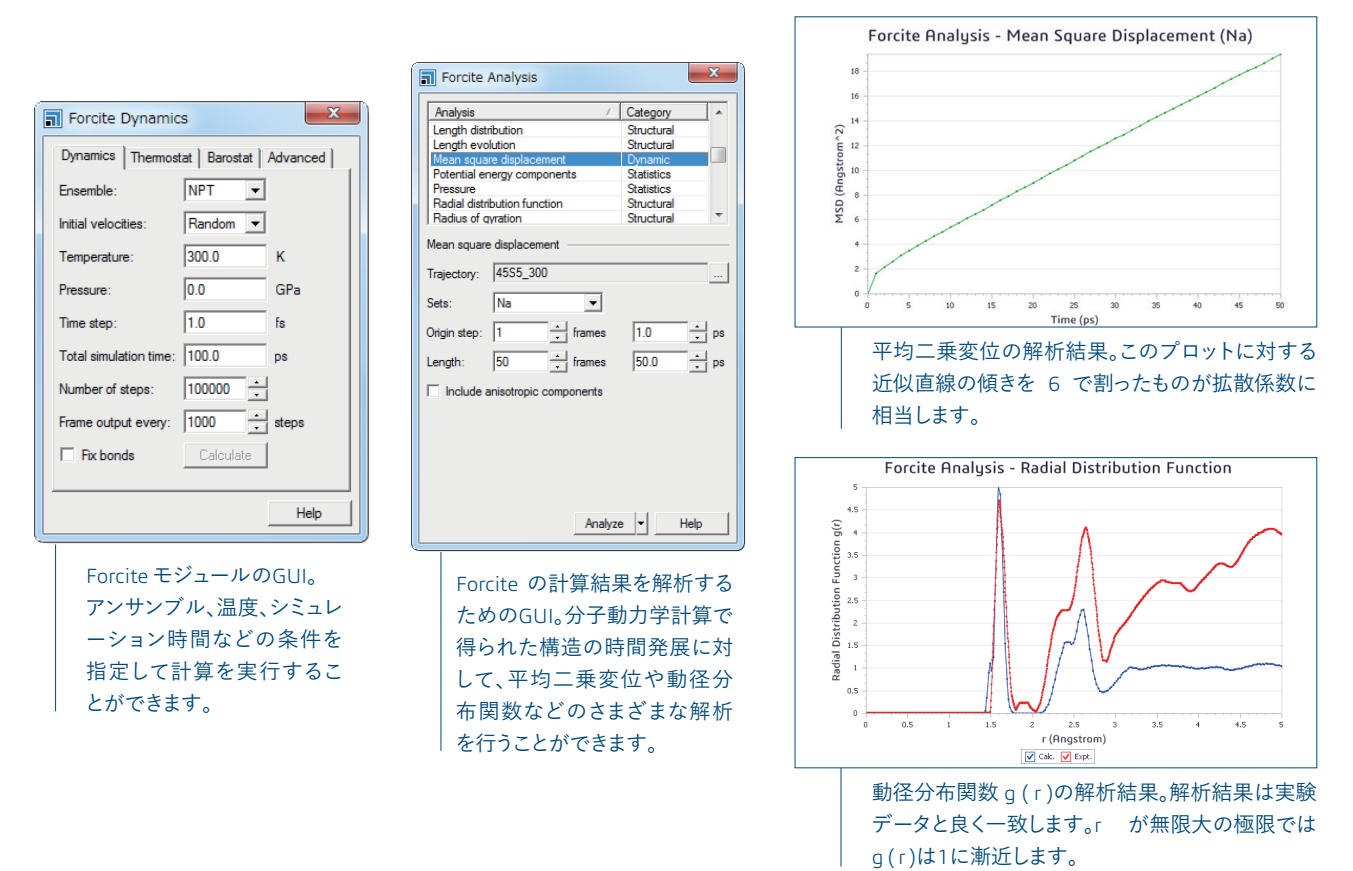

#### **計算の自動化ツール**

一般的な分子動力学シミュレーションは、複数のステップから構成されています。また、組成比を変えた計算や、組成比の 同じ構造でも複数の構造に対して統計平均をとる場合など、複数回の計算を行わなければならない場合もあり、それらを1 つ1つ手作業で行うのは、人為的ミスが発生しやすくなり、作業の効率も低くなります。そこで、Pipeline PilotとMaterials Studio を組み合わせることで、複数の構造に対する構造発生から拡散係数の計算までの一連の計算を全自動化することがで きます。

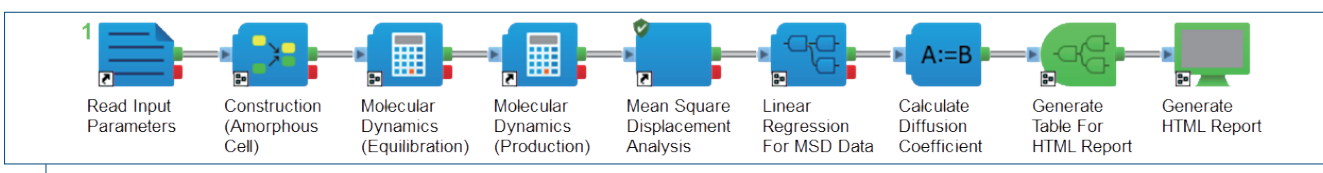

Pipeline Pilot の自動化プロトコルの例。密度や組成を記入したエクセルファイルなどから全自動的に計算を行い、最終結果を HTML や PDF ファイルに出力することができます。

## ダッソー・システムズの**3D**エクスペリエンス・プラットフォームでは、**11**の業界を 対象に各ブランド製品を強力に統合し、各業界で必要とされるさまざまなインダス トリー・ソリューション・エクスペリエンスを提供しています。

ダッソー・システムズは、**3D**エクスペリエンス企業として、企業や個人にバーチャル・ユニバースを提供することで、持続可能な イノベーションを提唱します。世界をリードするダッソー・システムズのソリューション群は製品設計、生産、保守に変革をもたら しています。ダッソー・システムズのコラボレーティブ・ソリューションはソーシャル・イノベーションを促進し、現実世界をより良い ものとするためにバーチャル世界の可能性を押し広げています。ダッソー・システムズ・グループは140カ国以上、あらゆる規 模、業種の約19万社のお客様に価値を提供しています。より詳細な情報は、**www.3ds.com**(英語)、**www.3ds.com/ja**(日本語)を ご参照ください。

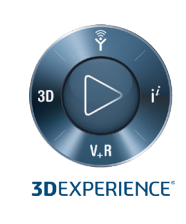

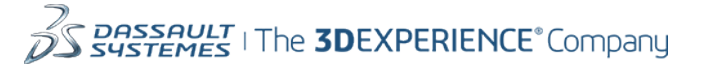

**Dassault Systèmes Corporate** Dassault Systèmes 10, rue Marcel Dassault CS 40501 78946 Vélizy-Villacoublay Cedex France

#### **BIOVIA Asia Pacific** ステムズ株式会社  $141 - 6020$

東京都品川区大崎 2-1-1 ThinkPark Tower 21F

#### **BIOVIA Americas** Dassault Systèmes 175 Wuman Street Waltham, Massachusetts 02451-1223 USA